# Print Management: Find-Me Printing

You can send documents to a specified print queue, release your print jobs at various locations on campus or send to a virtual print location, refer to the chart below.

Ŧ Release print jobs to virtual queues at specific device-like locations SVSU Faculty Kyocera 5002 B&W, SVSU Faculty Kyocera 406 Color, and SVSU Campus Kyocera MFP.

## Find-Me Locations

| SVSU Faculty Kyocera 5002 B&W |                                              | SVSU Faculty Ky | SVSU Faculty Kyocera 406 Color            |  |
|-------------------------------|----------------------------------------------|-----------------|-------------------------------------------|--|
| Brown                         | 3 <sup>rd</sup> floor                        | Brown           | 1 <sup>st</sup> and 2 <sup>nd</sup> floor |  |
| Curtiss                       | 3 <sup>rd</sup> floor                        | ССВ             | 1 <sup>st</sup> and 2 <sup>nd</sup> floor |  |
| Gilbertson                    | 2 <sup>nd</sup> floor                        | Gilbertson      | 1 <sup>st</sup> floor                     |  |
| HHS                           | 2 <sup>nd</sup> floor (Central and East end) | HHS             | 2 <sup>nd</sup> floor (West end)          |  |
| Science West                  | 3 <sup>rd</sup> floor                        | Pioneer         | 2 <sup>nd</sup> floor                     |  |
| Wickes                        | W328                                         | Science East    | 1 <sup>st</sup> and 2 <sup>nd</sup> floor |  |

## Web Print Locations

| SVSU Campus Kyocera MFP                              |            |               |                                                                |                                                                           |  |  |
|------------------------------------------------------|------------|---------------|----------------------------------------------------------------|---------------------------------------------------------------------------|--|--|
| Campus Kiosks                                        | Open Labs  |               | Zahnow library                                                 | Other locations                                                           |  |  |
| Brown Concourse                                      | Curtiss    | C227A         | 1 <sup>st</sup> , 2 <sup>nd</sup> , and 3 <sup>rd</sup> floor, | Student Life Center                                                       |  |  |
| Groening Commons<br>HHS 1 <sup>st</sup> floor lounge | Gilbertson | Ott Mezzanine | Cardinal Commons                                               | Ryder Center - Campus Rec<br>Living Centers<br>- MJBH, LCS, LCSW, PG-7800 |  |  |

Most of the SVSU Faculty Kyocera 5002 B&W, and SVSU Faculty Kyocera 406 Color devices provide finisher features such as: Collating, Stapling, and 3-hole punching. For more details about Web Print Release.

### Installing Print Queues on SVSU Employee Computers

#### To install a new printer driver:

1. On your keyboard, press the Windows key 💷 + 🖪

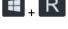

- a. Type: \\vprint1
- b. Click OK
- 2. Navigate to: SVSU Faculty Kyocera 5002 B&W and/or SVSU Faculty Kyocera 406 Color
  - a. In the active window, scroll through the list of printers then right-click on the printer name.
  - b. From the context menu, choose **Connect**... (this will install the driver)